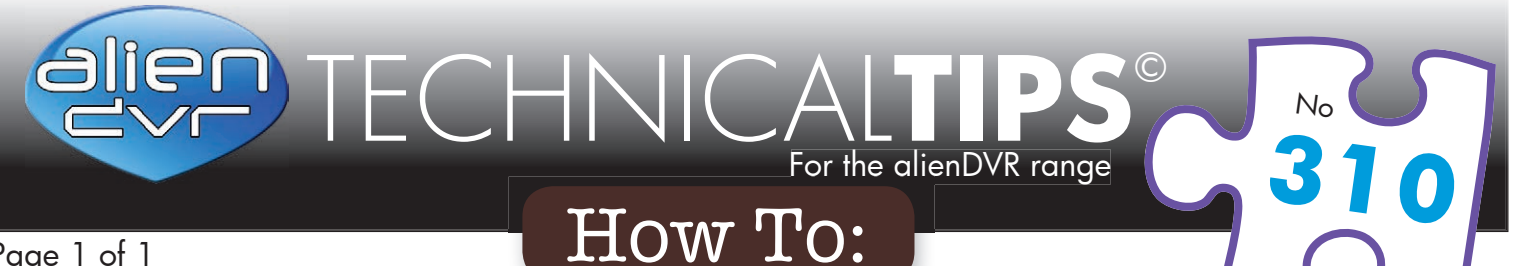

Page 1 of 1

## Quickly Backup From An alienHero

## Quick Export

The fastest way to export footage is using the 'Quick Export' feature. In this way you can export your footage onto a USB flash drive, hard drive or DVD writer. To do a 'Quick Export' follow these simple steps:

- 
- 1 From the main menu enter the 'Backup' menu.
- Choose the channel(s) you wish to backup.
- (3) Choose the time period in which the incident took place.
- Click 'Quick Export'
- 5 Select your USB device for the 'Device Name' dropdown list.
- 6 You can backup straight onto the USB device or click 'New Folder' to create a new folder in which to save your footage.
- Click 'Export' to begin exporting.
- 8 Stay in the export interface until the message "Export Finished" is displayed.

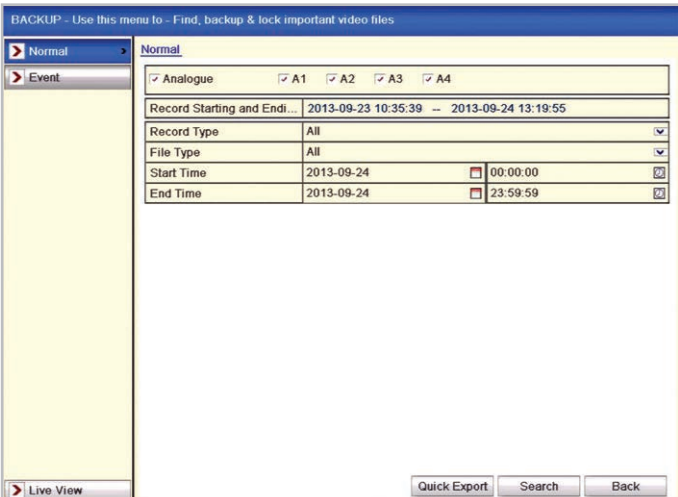

## The Backup Menu - Quick Export Highlighted

| <b>Export</b>     |               |                     |                         |             |
|-------------------|---------------|---------------------|-------------------------|-------------|
| Device Name       | <b>USB1-1</b> |                     | $\overline{\textbf{v}}$ | Refresh     |
| Name              | Size Type     | <b>Edit Date</b>    |                         | Delete Play |
| а.                | Folder        | 2013-09-24 13:32:24 |                         | -<br>-      |
|                   |               |                     |                         |             |
|                   |               |                     |                         |             |
|                   |               |                     |                         |             |
|                   |               |                     |                         |             |
|                   |               |                     |                         |             |
|                   |               |                     |                         |             |
|                   |               |                     |                         |             |
|                   |               |                     |                         |             |
|                   |               |                     |                         |             |
|                   |               |                     |                         |             |
|                   |               |                     |                         |             |
| <b>Free Space</b> | 7,641MB       |                     |                         |             |
|                   |               |                     |                         |             |
|                   | New Folder    | Export<br>Format    |                         | Cancel      |

Exporting To A USB Device

For a complete guide covering the various methods for backing up footage from an alienHero see online tip 308! **308**

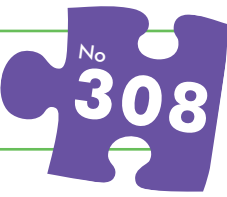

21/05/2014

**310**  $N_{\rm C}$ 

## Please Note Last edited:

These "Technical Tips" help sheets aim to answer commonly asked questions in a concise and informative manner - they are for advice & guidance only and do not replace any of the manuals or other literature supplied with our products.

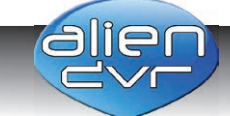